## Вкладка Использование

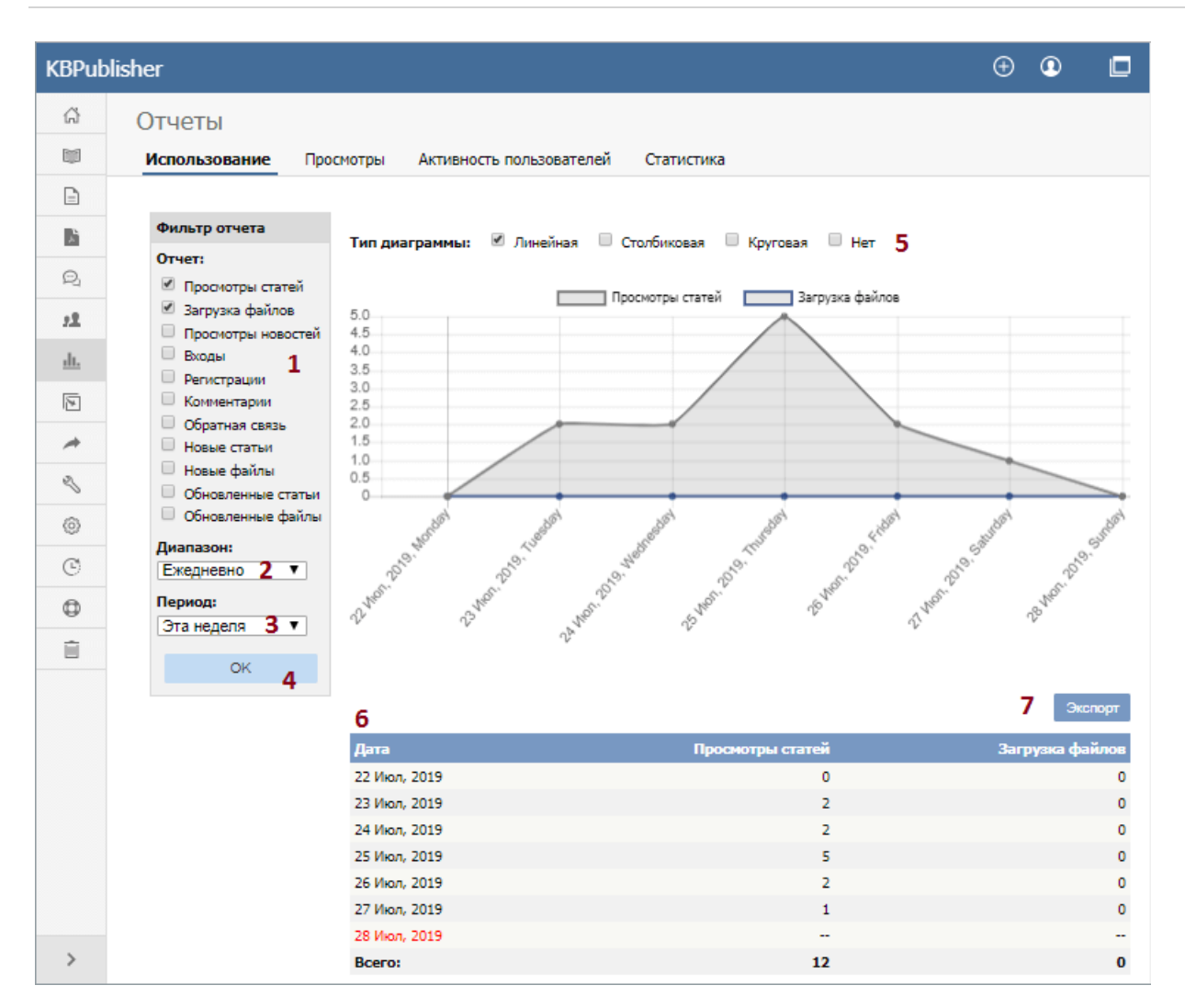

- 1. **Фильтр отчета** позволяет выбрать записи, по которым вы хотите получить статистику. Установите флаги напротив нужных записей.
- 2. **Диапазон** используется для выбора временного интервала. Доступны значения: Ежедневно, Ежемесячно, Ежегодно. 3. **Период** используется для выбора временного периода, за который требуется отобразить статистику. Набор пунктов выпадающего меню зависят от значения, выбранного в поле **Диапазон**. Например, если вы выберете **Ежемесячно**, то в поле **Период** будут доступны: Этот год, Предыдущий год, Произвольный период. Последний позволяет выбрать конкретную дату начала и конца периода.
- 4. После выбора условий для фильтрации, диапазона и периода времени нажмите кнопку **ОК**, чтобы создать отчет.
- 5. Отчет представлен в виде диаграммы. Вы можете выбрать другой способ отображения: **Линейная**, **Столбиковая**, **Круговая**, **Нет**.
- 6. Запрошенная статистика отображается в виде таблицы, которая дублирует данные на диаграмме.
- 7. Полученные результаты можно экспортировать. Для этого предназначена кнопка **Экспорт**, при нажатии на которую открывается окно:

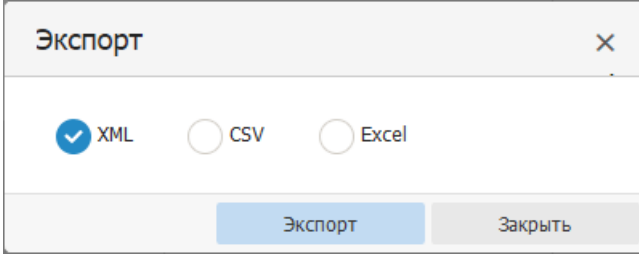

Выберите формат файла, в который требуется экспортировать данные: XML, CSV или Excel. Затем нажмите кнопку **Экспорт**. Откроется стандартное окно для сохранения файла.

## **Примечание:**

- Функция формирования отчета работает только после включения [запланированных](https://www.kbpublisher.com/ru/kb/nastrojka-zaplanirovannyh-zadach_238.html) задач.
- Статистические данные носят обобщенный характер. По отдельным пользователям статистика не ведется.

## ----------------------------------------------------------------------

Функция доступна <sup>с</sup> версии 3.5 <sup>и</sup> выше

ID статьи: 246 Последнее обновление: 31 июл., 2019 Обновлено от: Leontev E. Ревизия: 7 Руководство пользователя v8.0 -> Отчеты -> Вкладка Использование <https://www.kbpublisher.com/ru/kb/entry/246/>